УТВЕРЖДАЮ-Первый заместитель генерального директоразаместитель по научной работе ФЕУП «ВНИИФ РИ» А.Н. Щипунов « do 2016 г.

## инструкция

 $\overline{x}$ 

# Пробпики электрического шоля рмм Ер-600, рмм Ер-601, рмм Ер\_602, рммЕр-б03

# МЕТОДИКА ПОВЕРКИ ЕрбOхЕN-40315-2.09 мп

1 . p. 64859 - 16

р.п. Менделеево 20lб г.

## Содержание

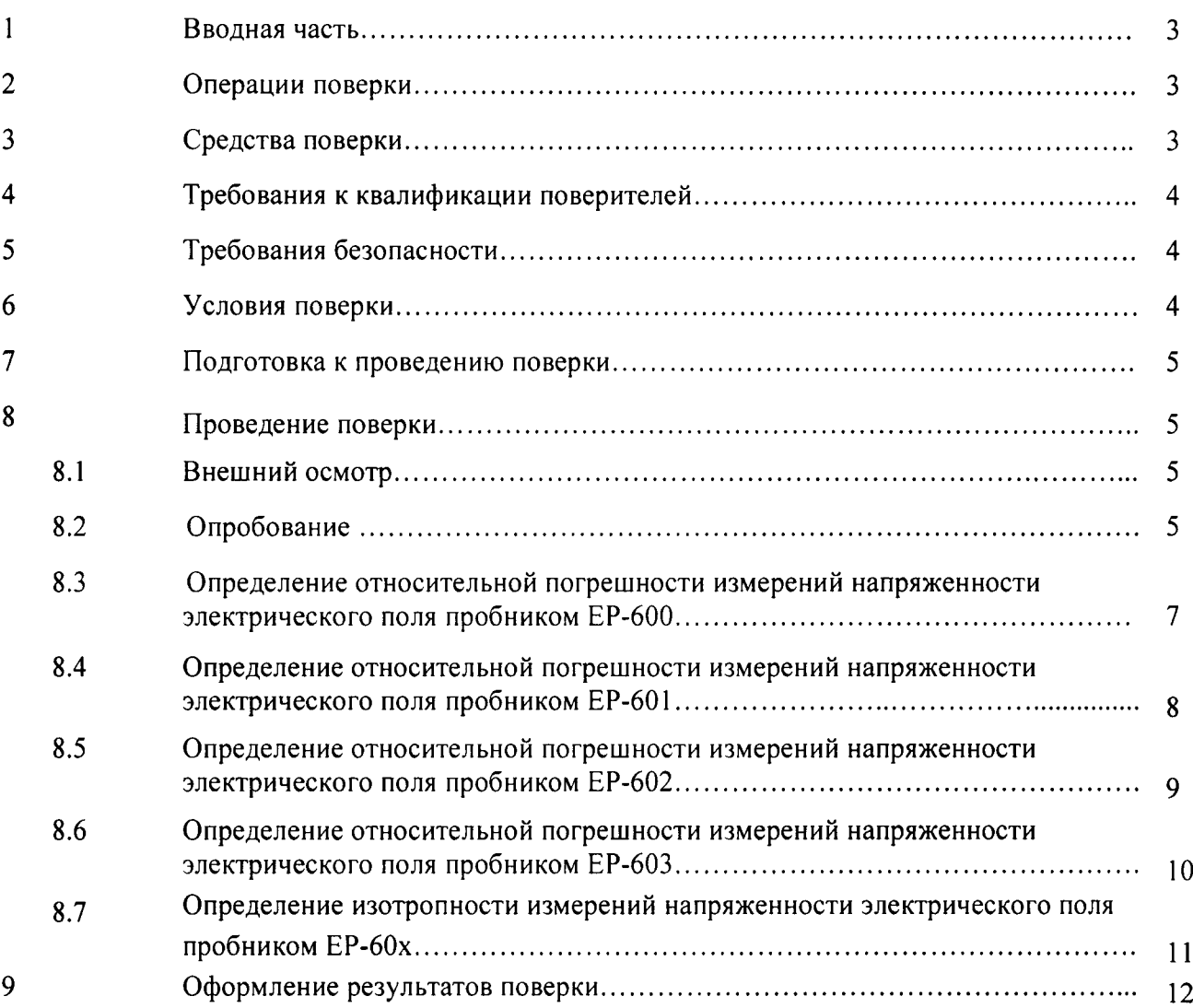

 $\sim$   $\sim$ 

 $\frac{1}{2}$ 

#### <sup>1</sup>ВВОДНАЯ ЧАСТЬ

1.1 Настоящая методика поверки (далее - МП) устанавливает методы и средства первичной и периодической поверок пробников элекгрического поля РММ ЕР-600, РММ EP-60l, РММ ЕР-602, РММ ЕР-603 (далее - пробники ЕР-60х).

1.2 Первичной поверке подлежат пробники ЕР-60х, ввозимые по импорту и выходящие из ремонта.

Периолической поверке подлежат пробники ЕР-60х, находящиеся в эксплуатации и на хранении.

1.3 Интервал между поверками l (один) год.

#### 2 ОПЕРАЦИИ ПОВЕРКИ

2.1 При проведении поверки пробников ЕР-60х должны быть выполнены операции, приведенные в таблице l,

Таблица l

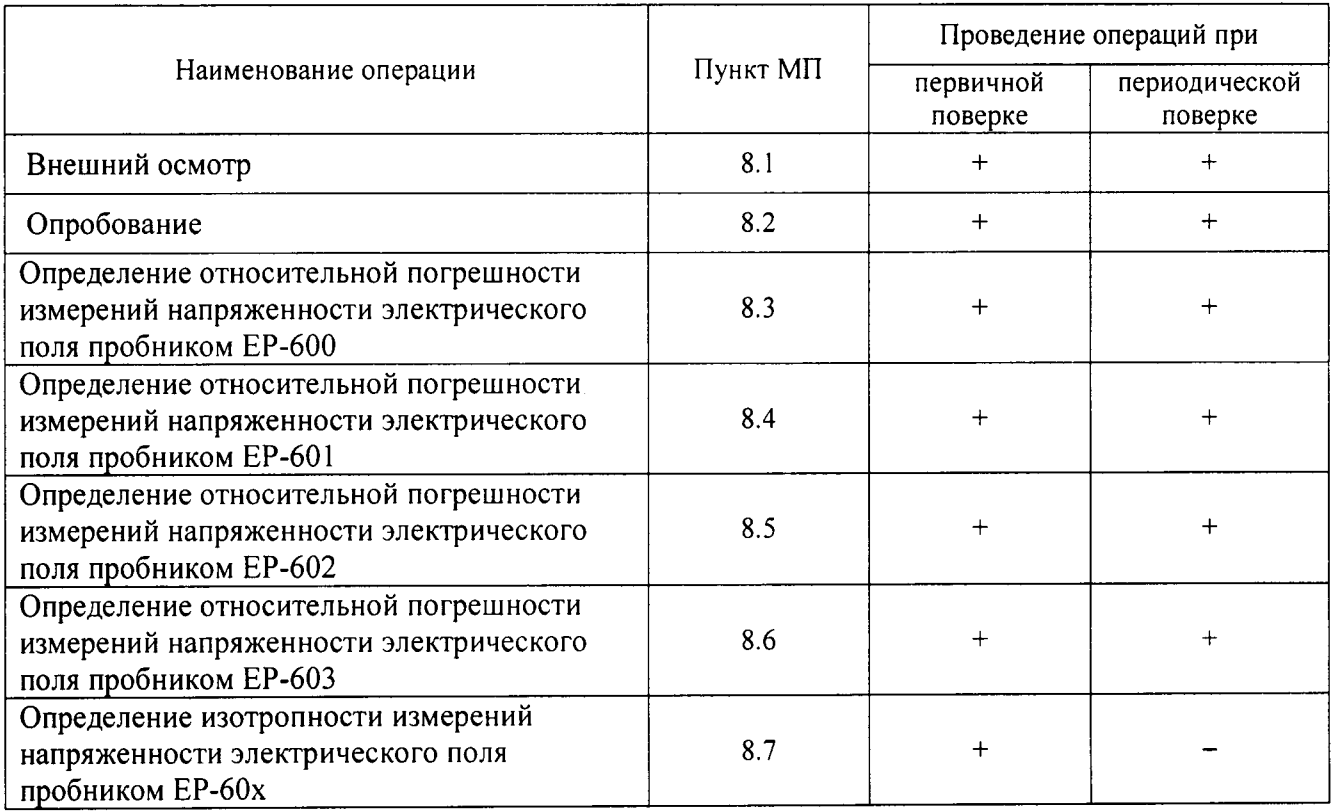

#### 3 СРЕДСТВА ПОВЕРКИ

3.1 При проведении поверки пробников ЕР-60х должны быть применены средства измерений, приведенные в таблице 2.

Таблица 2

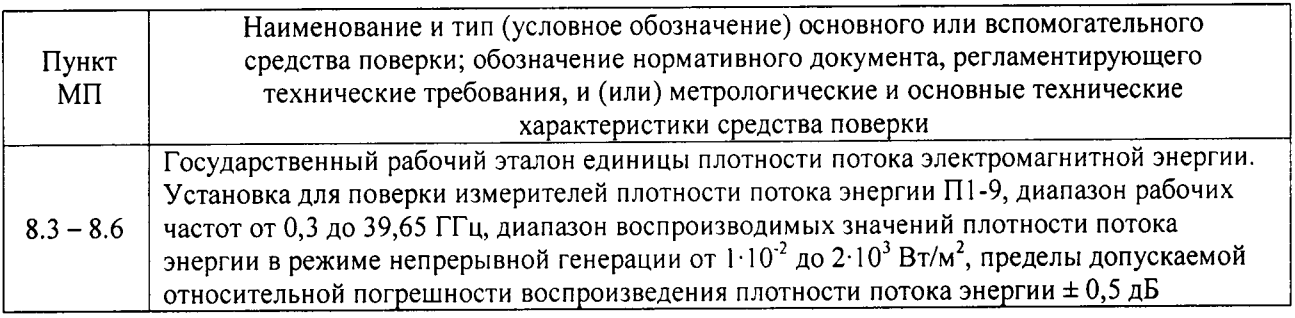

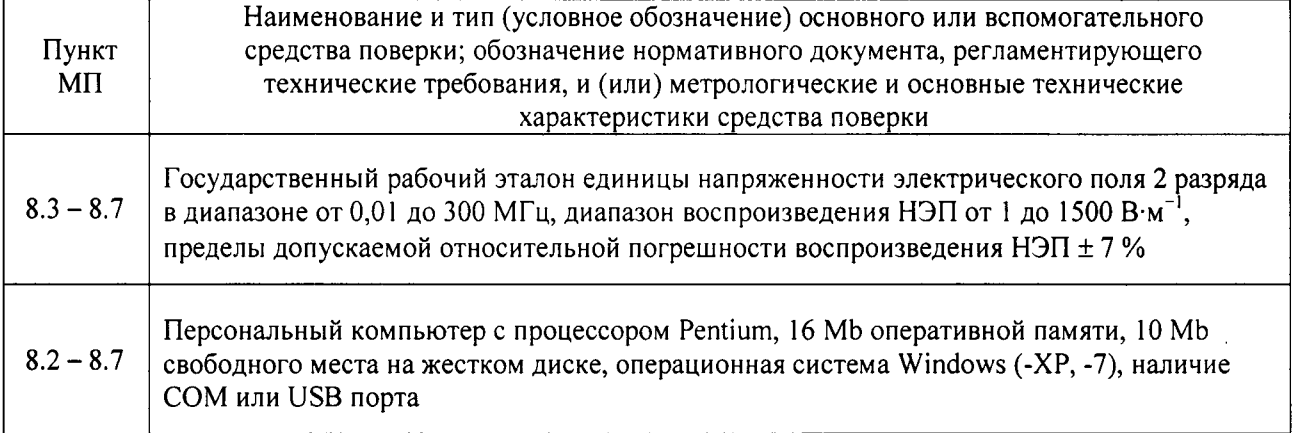

3.2 Допускается использовать аналогичные средства поверки, которые обеспечат измерение соответствующих параметров с требуемой точностью.

3.3 Средства поверки должны быть исправны, поверены и иметь свидетельства о поверке в соответствии с приказом Министерства промышленности и торговли Российской Федерации от 2 июля 2015 года № 1815.

3.4 При поверке использовать персональный компьютер (далее - ПК) с установленным с компакт-диска, входящего в комплект поставки, программным обеспечением WinEP600 (далее -ΠΟ WinEP600).

#### 4 ТРЕБОВАНИЯ К КВАЛИФИКАЦИИ ПОВЕРИТЕЛЕЙ

4.1 Поверка должна осуществляться лицами, аттестованными в качестве поверителей в установленном порядке и имеющим квалификационную группу электробезопасности не ниже второй.

4.2 Перед проведением поверки поверитель должен предварительно ознакомиться с документом «Пробники электрического поля РММ EP-600, РММ EP-601, РММ EP-602, РММ EP-603. Руководство по эксплуатации EP60XEN-40315-2.09 РЭ» (далее - EP60XEN-40315-2.09 РЭ).

#### 5 ТРЕБОВАНИЯ БЕЗОПАСНОСТИ

5.1 При проведении поверки необходимо соблюдать требования безопасности, регламентируемые Межотраслевыми правилами по охране труда (правила безопасности) ПОТ Р М-016-2001, РД 153-34.0-03.150-00, а также требования безопасности, приведённые в эксплуатационной документации на пробники ЕР-60х и средства поверки.

5.2 Средства поверки должны быть надежно заземлены в соответствии с документацией.

5.3 Размещение и подключение измерительных приборов разрешается производить только при выключенном питании.

5.4 Не вносить пробник EP-60х в поле с напряженностью больше максимально допустимой.

5.5 Опто-волоконный кабель подключать и отключать воздействием только на коннекторы. Исключать натягивание опто-волоконного кабеля и попадание пыли и грязи в оптические коннекторы.

5.6 Соблюдать следующих минимальных расстояний между пробником и любой проводящей поверхностью: 250 мм, в диапазоне от 5 кГц до 3 МГц, 150 мм в диапазоне от 3 МГц до 10 МГц, 100 мм, в диапазоне более 10 МГц.

#### 6 УСЛОВИЯ ПОВЕРКИ

6.1 При проведении поверки должны соблюдаться следующие условия:

- температура окружающего воздуха от 15 до 25 °С;

- относительная влажность воздуха от 30 до 80 %;

– атмосферное давление от 630 до 795 мм рт. ст.

### 7 ПОДГОТОВКА К ПРОВЕДЕНИЮ ПОВЕРКИ

7.1 Перед проведением операший поверки необходимо произвести подготовительные работы, оговоренные в РММ ЕР-600-20lб РЭ на измерители пробник ЕР-60х и в руководствах по эксплуатации применяемых средств поверки,

### 8 ПРОВЕДЕНИЕ ПОВЕРКИ

#### 8.1 Внешний осмотр

8.1.1 Внешний осмотр каждого пробника ЕР-60х проводить визуально без вскрытия. При этом необходимо проверить:

- комплектность, маркировку и пломбировку согласно эксплуатационной документации;

 $-$  наличие серийного номера на фирменной наклейке пробника EP-600х (рисунок 1);

– состояние соединительных оптоволоконных кабелей (далее – ВОЛС), входящих в комплект поставки.

8.1.2 Результат внешнего осмотра считать положительным, если:

- комплекгность, маркировка и пломбировка каждого пробника ЕР-60х соответствует документу EP60XEN-40315-2.09 РЭ;

- на фирменной наклейке пробника ЕР-600х имеется серийный номер;

- отсутствуют видимые механические повреждения каждого пробника ЕР-60х;

- ВОЛС, входящих в комплект поставки, не имеют видимых повреждений.

В противном случае результаты внешнего осмотра считать отрицательными и последующие операции поверки не проводить.

#### 8.2 Опробование

8.2.1 Установить на ПК программное обеспечение WinEP600 (далее - ПО WinEP600) с компакт-диска, входящего в комплекг поставки. После успешной установки ПО WinEP600 на экране монитора ПК контролировать появление иконки  $\langle \cdot | \cdot \rangle$ .

8.2.2 Подключить конвертер оптика-RS2З2 к доступному СОМ порту ПК (или подключить конвертер USB-RS232 к конвертеру оптика-RS232 и к доступному USB порry ПК).

Выполнить настройку СОМ порта (или выполнить настройку USB порта)

8.2.З Выполнить зарядку аккумулятора пробника ЕР-600. Установить пробник ЕР-600 на миниатюрный штатив (рисунок l). Подключить пробник ЕР-600 к ПК.

8.2.4 Включить пробник ЕР-600 кратковременным нажатием на кнопку и контролировать последовательное загорание индикатора зеленым, красным и синим; затем контролировать мигание индикатора красным светом, это означает, что пробник ЕР600 готов к работе (рисунок l).

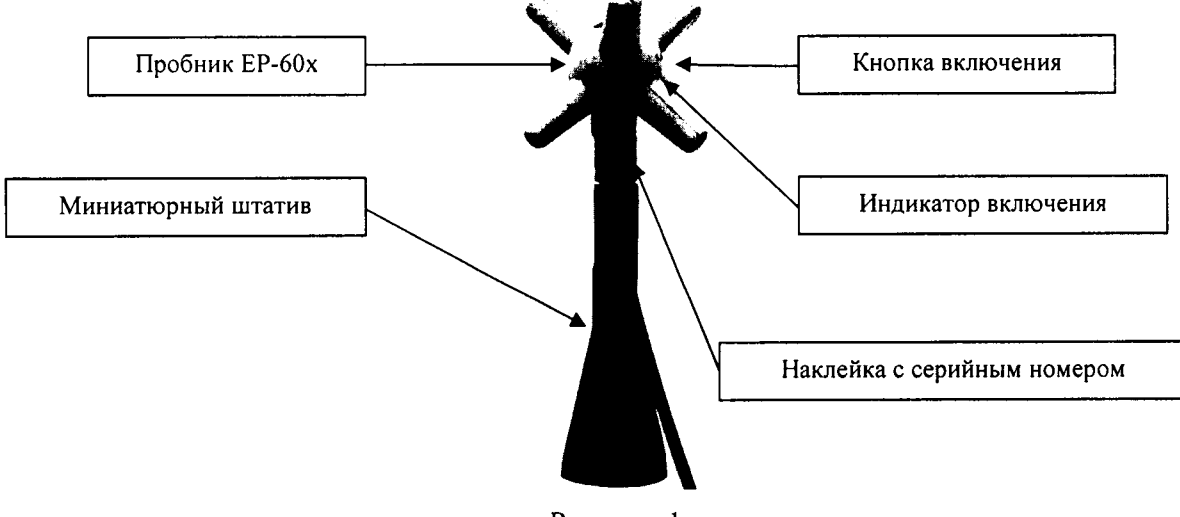

Рисунок l

8.2.5 Запустить ПО WinEP600, нажав иконку  $\mathbb{R}^4$  на рабочем столе ПК. Через (5 – 7) секунд на экране монитора ПК наблюдать окно, приведенное на рисунке 2.

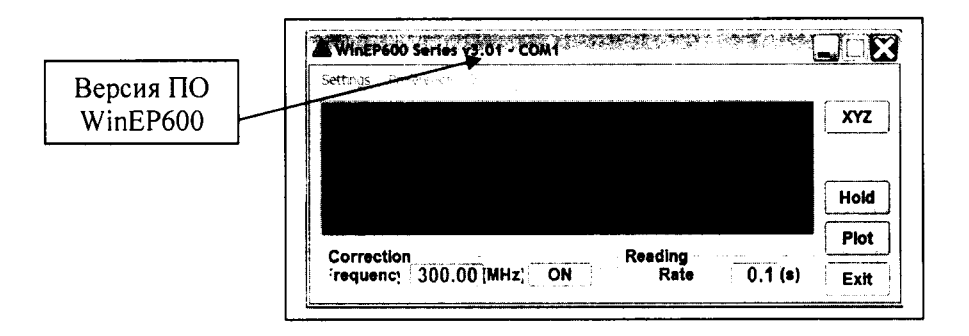

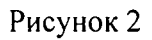

8.2.6 Проверка идентификационных данных (признаков) ПО

8.2.6.1 В левом верхнем углу окна (рисунок 2) наблюдать версию ПО WinEP600.

8.2.6.2 Результат проверки идентификационных данных (признаков) ПО считать положительными, если версия ПО WinEP600 - v3.01 и выше.

В противном случае результаты проверки идентификационных данных (признаков) ПО WinEP600 считать отрицательными и последующие операции поверки не проводить.

8.2.6.3 Последовательно нажать виртуальные кнопки «?» (Справка), «info» (информация) «Release» и наблюдать наименование и версию внешнего ПО WinEP600, текущую версию прошивки пробника ЕР-60х (рисунок 3).

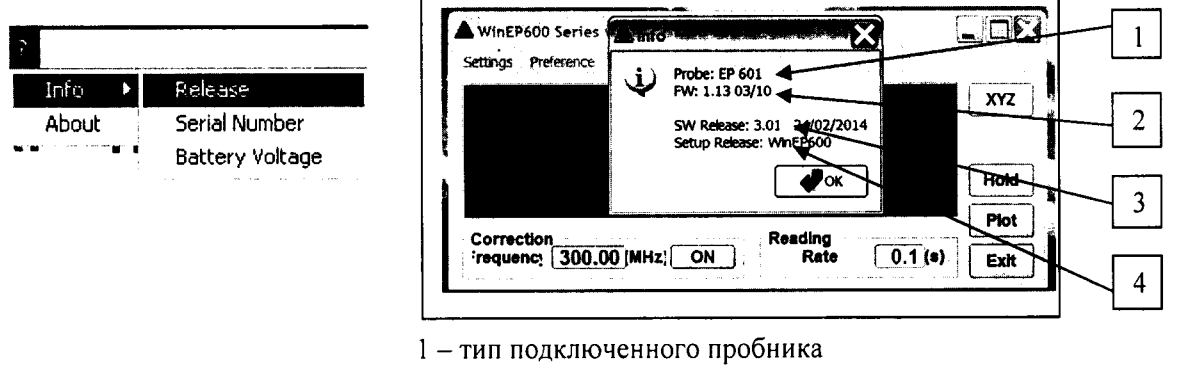

2 - версия прошивки подключенного пробника

- 3 версия внешнего ПО
- 4 наименование внешнего ПО

Рисунок 3

Результат наблюдения зафиксировать в рабочем журнале.

8.2.7 Проверить функционирование виртуальных кнопок управления ПО WinEP600.

8.2.8 Последовательно нажать виртуальные кнопки «?» (Справка), «info» (информация) «Serial Namber» и наблюдать серийный номер пробника EP-60х (рисунок 4).

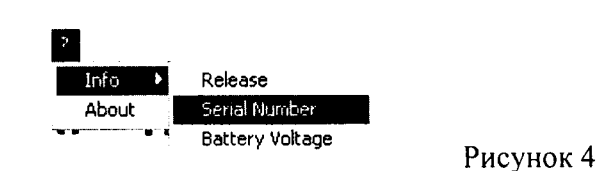

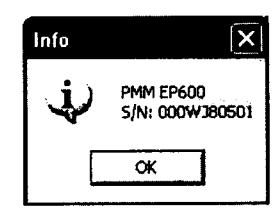

Результат наблюдения зафиксировать в рабочем журнале.

8.2.9 Результаты опробования пробника ЕР-60х считать положительными, если:

- пробник EP-60х устанавливается на миниатюрный штатив, входящий в комплект поставки:

- ПО WinEP600 установлено на ПК;

- результаты проверки идентификационных данных (признаков) ПО WinEP600 положительные (версия: v3.01 или выше);

- после включения пробника EP-60х наблюдалось последовательное загорание индикатора зеленым, красным и синим; затем мигание индикатора красным светом;

- пробник ЕР-60х подключается к ПК;

- после подключения пробника EP-60x к ПК (к COM порту или к USB порту) и запуска ПО WinEP600 на экране монитора ПК наблюдалось появление окна, приведенного на рисунке 2;

- виртуальные кнопки управления ПО WinEP600 функционируют;

- серийный номер на фирменной наклейке (рисунок 1) совпадает с серийным номером, полученным в п. 8.2.8.

В противном случае результаты опробования считать отрицательными и последующие операции поверки не проводить.

#### 8.3 Определение относительной погрешности измерений напряженности электрического поля пробником ЕР-600

8.3.1 Определение относительной погрешности измерений НЭП  $\delta_{H20}^{E P600}$  пробником EP-600 проводить:

- с использованием Государственного рабочего эталона единицы напряженности электрического поля 2 разряда в диапазоне от 0,01 до 300 МГц (далее - РЭНЭП-001/300М) на частотах  $f_1$ : 0,3; 1,0; 5,0; 30,0; 100,0; 300,0 МГц, при значении НЭП в месте расположения пробника ЕР-600  $E_{3T}^1$  = 6 В·м<sup>-1</sup>; только при первичной поверке на частоте  $f_2$  =0,1 МГц при значениях НЭП в месте расположения пробника ЕР-600  $E_{3T}^2 = 1,0; 1,5; 5,0; 20; 50; 100; 140 B·m^{-1};$ 

- с использованием Государственного рабочего эталона единицы плотности потока электромагнитной энергии - установки для поверки измерителей плотности потока энергии П1-9 (далее - П1-9) на частотах f3: 0,30; 0,70; 1,00; 1,80; 2,10; 2,40; 3,00; 4,00; 5,00; 6,00; 7,00; 8,00; 9,00; 9,25 ГГц, при значении НЭП в месте расположения пробника ЕР-600  $\pi_{\text{at}}^3 \approx 10 \text{ m} \text{m}^2 \text{m}^{-2}$  ( $E_{\text{at}}^3 \approx 10 \text{ m}^3 \text{m}^2$  $6,14 B·M^{-1}$ ).

При проведении поверки с помощью П1-9 для перевода значений плотности потока электромагнитной энергии (далее - ППЭ) П, в [мкВт·см<sup>-2</sup>], в значения напряженности электрического поля (далее – НЭП) Е, в  $[B \cdot M^{-1}]$ , и обратно, использовать формулы:

$$
E = \sqrt{3,77 \cdot \Pi} \tag{1}
$$

$$
\Pi = \frac{1}{3,77} \cdot (E)^2.
$$
 (2)

8.3.2 Выполнить зарядку аккумулятора пробник ЕР-600 (при необходимости). Установить пробник ЕР-600 на миниатюрный штатив (рисунок 1). Подключить пробник ЕР-600 к ПК. Установить пробник ЕР-600 в рабочую зону РЭНЭП-001/300М.

кратковременным пробник EP-600 нажатием на кнопку  $\overline{M}$ 8.3.3 Включить проконтролировать его готовность к работе по последовательному загоранию индикатора зеленым, красным и синим, а затем по миганию индикатора красным светом (рисунок 1).

8.3.4 Установить виртуальными кнопками управления ПО WinEP600 режим измерений НЭП «Total» при выключенной коррекции частоты.

8.3.5 Установить в рабочей зоне РЭНЭП-001/300М значение НЭП  $E_{3T}^1 = 6 \text{ B} \cdot \text{m}^{-1}$  на частоте  $f_1 = 0.3$  MFu.

Произвести отсчет измеренного пробником EP-600 значения НЭП  $E_{\mu_3\mu}^1$ . Результат измерений зафиксировать в рабочем журнале.

8.3.6 Выполнить п. 8.3.5 для остальных частот  $f_l$ , указанных в п. 8.3.1.

8.3.7 Только при первичной поверке. Установить в рабочей зоне РЭНЭП-001/300М значение НЭП  $E_{3T}^2 = 1$  B·m<sup>-1</sup> на частоте  $f_2 = 0,1$  МГц. Произвести отсчет измеренного пробником ЕР-600 значения НЭП  $E_{\text{grav}}^2$ . Результат измерений зафиксировать в рабочем журнале.

Выполнить измерения для остальных значений  $E_{2r}^2$ , указанных в п. 8.3.1.

8.3.8 Выполнить п.п. 8.3.5 - 8.3.7 устанавливая виртуальными кнопками управления ПО WinEP600 режим измерений HOII «Total» при включенной коррекции частот.

8.3.9 Установить пробник ЕР-600 в рабочую зону П1-9. Выполнить п.п. 8.3.3.

8.3.10 Устанавливая последовательно в рабочей зоне в П1-9 значения ППЭ  $E_{\text{37}}^3$ , на частотах  $f_3$ , проводить отсчеты измеренного пробником EP-600 значений НЭП  $E_{H3M}^3$ , при выключенной коррекции частоты и при включенной коррекции частоты. Результаты измерений зафиксировать в рабочем журнале.

8.3.11 Для всех полученных значений  $E_{H3M}^1$ ,  $E_{H3M}^2$ ,  $E_{H3M}^3$  вычислить значения относительной погрешности измерений НЭП  $\delta_{H2\Pi}^{Probe EFO391}$ , в дБ, по формуле

$$
\delta_{\text{H3T}}^{\text{EP600}} = 20 \cdot \lg \left( \frac{E_{\text{H3M}}^{\text{i}}}{E_{\text{3T}}^{\text{i}}} \right),\tag{3}
$$

rne  $i = 1, 2, 3$ .

Результат вычислений зафиксировать в рабочем журнале.

8.3.12 Результаты поверки считать положительными, если все полученные значения  $\delta_{\rm H2D}^{\rm EPS00}$ находятся в пределах:

 $\pm$  3.2 дБ при измерениях с выключенной коррекцией;

 $-$  ± 2,0 дБ при измерениях с включенной коррекцией.

В противном случае результаты поверки считать отрицательными.

# 8.4 Определение относительной погрешности измерений НЭП пробником ЕР-601

8.4.1 Определение относительной погрешности измерений НЭП  $\delta_{H2II}^{EPA01}$  пробником EP-601 проводить:

- с использованием РЭНЭП-001/300М на частотах  $f_i$ : 0,05; 0,1; 0,3; 1,0; 5,0; 30,0; 100,0; 300,0 МГц, при значении НЭП в месте расположения пробника ЕР-600  $E_{3T}^1$  = 6 В $\cdot$ м<sup>-1</sup>; только при **первичной поверке** частоте  $f_2 = 0, 1$  МГц при значениях НЭП в месте расположения пробника ЕР-600  $E_{2r}^2 = 1,5; 5, 20, 50, 100, 200, 300, 500 \text{ B} \cdot \text{m}^{-1};$ 

- с использованием П1-9 на частотах  $f_3$ : 0,30; 0,70; 1,00; 1,80; 2,1; 2,4; 3,00; 4,00; 5,00; 6,00; 7,00; 7,50; 8,00; 9,00; 9,25 ГГц, при значении ППЭ в месте расположения пробника ЕР-600  $\Pi_{2T}^{3} = (17.0 - 68.0) \text{ m} \times \text{Br} \cdot \text{cm}^{-2}$  ( $E_{2T}^{3} \approx \text{or } 8 \text{ so } 16 \text{ B} \cdot \text{m}^{-1}$ ).

8.4.2 Выполнить зарядку аккумулятора пробник ЕР-601 (при необходимости). Установить пробник ЕР-601 на миниатюрный штатив (рисунок 1). Подключить пробник ЕР-601 к ПК. Установить пробник ЕР-601 в рабочую зону РЭНЭП-001/300М.

8.4.3 Включить пробник EP-60l кратковременным нажатием на кнопку проконтролировать его готовность к работе по последовательному загоранию индикатора зеленым, красным и синим, азатем по миганию индикатора красным светом (рисунок l).

8.4.4 Установить виртуальными кнопками управления ПО WinEP600 режим измерений НЭП «Total» при выключенной коррекции частоты.

8.4.5 Установить в рабочей зоне РЭНЭП-00l/300М значение НЭП  $\overline{\phantom{a}}$  $= 6$  B $\cdot$ м $^{-1}$  на частоте  $f_l = 0,1$  МГц.

Произвести отсчет измеренного пробником EP-601 значения НЭП  $E_{u_3u}^{\dagger}$ . Результат измерений зафиксировать в рабочем журнале.

8.4.6 Выполнить п. 8.4.5 для остальных частот $f_l$ , указанных в п. 8.4.1  $\,$ 

8.4.7 Только при первичной поверке. Установить в рабочей зоне РЭНЭП-00l/300М значение НЭП  $E_{3r}^2 = 1.5 B \cdot M^{-1}$  на частоте  $f_2 = 0.1 M\Gamma$ ц. Произвести отсчет измеренного пробником EP-601 значения НЭП  $E_{\text{grav}}^2$ . Результат измерений зафиксировать в рабочем журнале.

Выполнить измерения для остальных значений  $E_{3r}^2$ , указанных в п. 8.4.1.

8.4.8 Выполнить п.п.8.4.5 - 8.4.7 устанавливая виртуальными кнопками управления ПО WinEP600 режим измерений НЭП «Total» при включенной коррекции частот  $f_1, f_2$ .

8.4,9 Установить пробник EP-60l в рабочую зону П1-9. Выполнить п.п.8,4.3.

8.4.10 Устанавливая последовательно в рабочей зоне в П1-9 значения ППЭ  $E_{37}^3$  на частоте  $f_3$ , проводить отсчеты измеренного пробником EP-601 значения НЭП  $E_{WW}^3$  при выключенной коррекции частоты и при включенной коррекции частоты, Результаты измерений зафиксировать рабочем журнале.

8.4.11 Для всех полученных значений  $E_{H3M}^1$ ,  $E_{H3M}^2$ ,  $E_{H3M}^3$  вычислить значения относительной погрешности измерений НЭП  $\delta_{H2}^{EPG1}$ , в дБ, по формуле

$$
\delta_{\text{H3T}}^{\text{EP601}} = 20 \cdot \lg \left( \frac{E_{\text{H3M}}^i}{E_{\text{3T}}^i} \right),\tag{4}
$$

где  $i = 1, 2, 3$ .

Результат вычислений зафиксировать в рабочем журнале.

8.4.12 Результаты поверки считать положительными, если все полученные значения  $\delta_{\rm H3II}^{\rm EPS01}$ аходятся в пределах:

 $\pm$  3,2 дБ при измерениях с выключенной коррекцией;

 $\pm$  2,0 дБ при измерениях с включенной коррекцией.

В противном случае результаты поверки считать отрицательными.

## 8.5 Определение относительной погрешности измерений НЭП пробником ЕР-б02

8.5.1 Определение относительной погрешности измерений НЭП  $\delta_{H\supset H}^{EP602}$  пробником ЕР-602 проводить:

- с использованием РЭНЭП-001/300М на частотах  $f_1$ : 0,03; 0,05; 0,1; 0,3; 1,0; 5,0; 30,0; 100,0; 300,0 МГц, при значении НЭП в месте расположения пробника ЕР-600  $E_{3T}^{1} = 6$  В $\cdot$ м<sup>-1</sup>; только в первичной поверке частоте  $f_2 = 0,1$  МГц при значениях НЭП в месте расположения пробника ЕР-600  $E_{3x}^2$  = 5, 20, 50, 100, 200, 300, 500, 1000, 1500 B $\cdot$ M<sup>-1</sup>;

- с использованием П1-9 на частотах  $f_3$ : 0,30; 0,70; 1,00; 1,80; 2,15; 2,45; 3,00; 4,00; 5,00; 6,00; 7,00; 8,00; 9,00; 9,25 ГГц, при значении ППЭ в месте расположения пробника ЕР-600  $\Pi_{3T}^{3} = (26.5 - 60)$  мкВт $\cdot$ см $^{-2}$  ( $E_{3T}^{3} \approx$  от 10 до 15 В $\cdot$ м $^{-1}$ ).

8.5.2 Выполнить зарядку аккумулятора пробник ЕР-602 (при необходимости). Установить пробник ЕР-602 на миниатюрный штатив (рисунок l), Подключить пробник ЕР-602 к ПК. Установить пробник ЕР-602 в рабочую зону РЭНЭП-00l/300М,

8.5.3 Включить пробник ЕР-602 кратковременным нажатием на кнопку И проконтролировать его готовность к работе по последовательному загоранию индикатора зеленым, красным и синим, а затем по миганию индикатора красным светом (рисунок l).

8.5.4 Установить виртуальными кнопками управления ПО WinEP600 режим измерений НЭП «Total» при выключенной коррекции частоты.

8.5.5 Установить в рабочей зоне РЭНЭП-001/300М значение НЭП  $\,E_{\infty}^1\,$  = 6 В·м $^{-1}$  на частоте  $f_l = 0.1$  MF<sub>II</sub>.

Произвести отсчет измеренного пробником ЕР-602 значения НЭП  $E_{\mu_{3M}}^{\dagger}$ . Результат измерений зафиксировать в рабочем журнале.

8.5.6 Выполнить п. 8.5.5 для остальных частот $f_l$ , указанных в п. 8.5.1

8.5,7 Только при первичной поверке. Установить в рабочей зоне РЭНЭП-001/300М значение НЭП  $E_{3T}^2 = 5 B \cdot M^{-1}$  на частоте  $f_2 = 0,1$  МГц. Произвести отсчет измеренного пробником ЕР-602 значения НЭП  $E_{\text{grav}}^2$ . Результат измерений зафиксировать в рабочем журнале.

Выполнить измерения для остальных значений  $E_{3r}^2$ , указанных в п. 8.5.1.

8.5.8 Выполнить п.п. 8.5.5 - 8.5.7 устанавливая виртуальными кнопками управления ПО WinEP600 режим измерений НЭП «Total» при включенной коррекции частот  $f_1, f_2$ .

8.5.9 Установить пробник ЕР-602 в рабочую зону П1-9. Выполнить п.8.5.3.

8.5.10 Устанавливая последовательно в рабочей зоне в П1-9 значения ППЭ  $\,E_{\beta T}^3\,$  на частоте $f$ проводить отсчеты измеренного пробником ЕР-602 значения НЭП  $E_{\text{max}}^3$  при выключенной коррекции частоты и при включенной коррекции частоты. Результаты измерений зафиксировать рабочем журнале.

8.5.11 Для всех полученных значений  $E'_{H3M}$ ,  $E^2_{H3M}$ ,  $E^3_{H3M}$  вычислить значения относительной погрешности измерений НЭП  $\delta_{\text{H}}^{\text{EPO2}}$ , в дБ, по формуле

$$
\delta_{\text{H}\text{D}\text{T}}^{\text{EP602}} = 20 \cdot \lg(\frac{E_{\text{H}\text{3M}}^{i}}{E_{\text{D}\text{T}}^{i}}),\tag{5}
$$

где  $i = 1, 2, 3$ .

Результат вычислений зафиксировать в рабочем журнале.

8.5.12 Результаты поверки считать положительными, если все полученные значения  $\delta_{H\!-\!\Sigma\mathrm{H}}^{\mathrm{EP}602}$ находятся в пределах:

 $\pm$  3,2 дБ при измерениях с выключенной коррекцией;

 $-$  ± 2,0 дБ при измерениях с включенной коррекцией.

В противном случае результаты поверки считать отрицательными.

## 8.6 Определение относительной погрешности измерений НЭП пробником ЕР-603

8.6.1 Определение относительной погрешности измерений НЭП  $\delta_{\rm H3II}^{\rm EPG03}$  пробником ЕР-603 проводить:

- с использованием РЭНЭП-001/300М на частотах  $f_1$ : 1,0; 5,0; 30,0; 100,0; 300,0 МГц, при значении НЭП в месте расположения пробника ЕР-603  $E_{3T}^1 = 6 B \cdot M^{-1}$ ; только при первичной поверке частоте  $f_2 = 5$  МГц при значениях НЭП в месте расположения пробника ЕР-603  $E_{3T}^2 = 1$ , 2, 5, 20, 50, 100, 150, 170,  $B \cdot M^{-1}$ ;

- с использованием П1-9 на частотах  $f_3$ : 0,30; 0,70; 1,00; 1,80; 2,15; 2,45; 3,00; 4,00; 5,00; 6,00; 7,00; 8,00; 9,00; 10,00; 11,00; 12,00; 13,00; 14,00; 15,00; 16,00; 17,00; 18,00 ГГц, при значении ППЭ в месте расположения пробника ЕР-603  $\pi_{3r}^3 = 10$  мкВт $\cdot$ см<sup>-2</sup> ( $E_{3r}^3 \approx 6.14$  В $\cdot$ м<sup>-1</sup>).

8.6.2 Выполнить зарядку аккумулятора пробник ЕР-603 (при необходимости). Установить пробник ЕР-603 на миниатюрный штатив (рисунок 1). Подключить пробник ЕР-603 к ПК. Установить пробник ЕР-603 в рабочую зону РЭНЭП-001/300М.

8.6.3 Включить пробник EP-603 кратковременным нажатием на кнопку И проконтролировать его готовность к работе по последовательному загоранию индикатора зеленым, красным и синим, а затем по миганию индикатора красным светом (рисунок 1).

8.6.4 Установить виртуальными кнопками управления ПО WinEP600 режим измерений НЭП «Total» при выключенной коррекции частоты.

8.6.5 Установить в рабочей зоне РЭНЭП-001/300М значение НЭП  $E_{3T}^1 = 6$  В $\cdot$ м<sup>-1</sup> на частоте  $f_l = 1$  MF<sub>II</sub>.

Произвести отсчет измеренного пробником ЕР-603 значения НЭП  $E_{H3M}^{1}$ . Результат измерений зафиксировать в рабочем журнале.

8.6.6 Выполнить п. 8.6.5 для остальных частот  $f_l$ , указанных в п. 8.6.1.

8.6.7 **Только при первичной поверке.** Установить в рабочей зоне РЭНЭП-001/300М<br>значение НЭП  $E_{3T}^2 = 1 \text{ B} \cdot \text{m}^{-1}$  на частоте  $f_2 = 5 \text{ M} \Gamma \text{u}$ . Произвести отсчет измеренного пробником ЕР-603 значения НЭП  $E_{\mu_{3M}}^2$ . Результат измерений зафиксировать в рабочем журнале.

Выполнить измерения для остальных значений  $E_{3r}^2$ , указанных в п. 8.6.1.

8.6.8 Выполнить п.п. 8.6.5 - 8.6.7 устанавливая виртуальными кнопками управления ПО WinEP600 режим измерений НЭП «Total» при включенной коррекции частот  $f_1, f_2$ .

8.6.9 Установить пробник ЕР-603 в рабочую зону П1-9. Выполнить п.п. 8.6.3.

8.6.10 Устанавливая последовательно в рабочей зоне в П1-9 значения ППЭ  $E_{\text{3T}}^3$  на частотах  $f_3$  проводить отсчеты измеренного пробником EP-603 значения НЭП  $E_{H3M}^3$  при выключенной коррекции частоты и при включенной коррекции частоты. Результаты измерений зафиксировать в рабочем журнале.

8.6.11 Для всех полученных значений  $E_{H3M}^1$ ,  $E_{H3M}^2$ ,  $E_{H3M}^3$  вычислить значения относительной погрешности измерений НЭП  $\delta_{H2\Pi}^{EP603}$ , в дБ, по формуле

$$
\delta_{\text{H3II}}^{\text{EP603}} = 20 \cdot \lg \left( \frac{E_{\text{H3M}}^i}{E_{\text{3T}}^i} \right),\tag{6}
$$

где  $i = 1, 2, 3$ .

Результат вычислений зафиксировать в рабочем журнале.

8.6.12 Результаты поверки считать положительными, если все полученные значения  $\delta_{H2II}^{EPG03}$ находятся в пределах:

 $-$  ± 3,2 дБ при измерениях с выключенной коррекцией;

 $-$  ± 2,0 дБ при измерениях с включенной коррекцией.

В противном случае результаты поверки считать отрицательными.

#### 8.7 Определение изотропности измерений напряженности электрического поля пробником ЕР-60х

8.7.1 Выполнить зарядку аккумулятора пробник ЕР-60х (при необходимости). Установить пробник EP-60х на миниатюрный штатив (рисунок 1). Подключить пробник EP-60х к ПК. Установить пробник EP-60х в рабочую зону РЭНЭП-001/300М. Зафиксировать в рабочем журнале значение углового положения  $\varphi = 0^{\circ}$  пробника EP-60x в рабочей зоне РЭНЭП-001/300М.

8.7.2 Включить пробник ЕР-60х кратковременным нажатием на кнопку проконтролировать его готовность к работе по последовательному загоранию индикатора зеленым, красным и синим, а затем по миганию индикатора красным светом (рисунок 1).

8.7.3 Установить виртуальными кнопками управления ПО WinEP600 режим измерений НЭП «Total» при выключенной коррекции частоты.

8.7.4 Установить в рабочей зоне РЭНЭП-001/300М значение НЭП  $E_{3T}^1 = 6$  В $\cdot$ м<sup>-1</sup> на частоте  $f_l$  = 30 M $\Gamma$ u.

Произвести отсчет измеренного пробником ЕР-60х значения НЭП  $E_{\mu\nu\alpha}^{\phi^*}$  при  $\phi = 0^\circ$ .

Результат измерений зафиксировать в рабочем журнале.

8.7.5 Последовательно изменяя угловое положение пробника ЕР-60х в рабочей зоне РЭНЭП-001/300М поворотом миниатюрного штатива вокруг своей оси на  $\varphi = 45^{\circ}$ , 90°, 135°, 180°, 225°, 270°, 315° проводить отсчеты измеренного пробником ЕР-60х значения НЭП  $E_{H3M}^{\varphi^{e}}$  Результат измерений зафиксировать в рабочем журнале.

8.7.6 Из всех полученных значений  $E_{H3M}^{\varphi^*}$  выбрать максимальное  $E_{\max}^{\varphi^*}$  и минимальное  $E_{\min}^{\varphi^*}$ . 8.7.7 Вычислить значение изотропности  $I_{H\supset H}^{E P60x}$  пробника ЕР-60х по формуле

$$
I_{H3H}^{EP60x} = 20 \cdot \lg \left( E_{\text{max}}^{\varphi^*} / E_{\text{min}}^{\varphi^*} \right). \tag{7}
$$

8.7.8 Результаты поверки считать положительными, если:

-  $I_{H3H}^{EP600}$ ,  $I_{H3H}^{EP601}$  и  $I_{H3H}^{EP602}$  не более 0,5 дБ;<br>-  $I_{H3H}^{EP603}$  не более 0,4 дБ.

В противном случае результаты поверки считать отрицательными.

#### 9 ФОРМЛЕНИЕ РЕЗУЛЬТАТОВ ПОВЕРКИ

9.1 Пробник ЕР-60х признается годным, если все результаты поверки положительные.

9.2 На пробник ЕР-60х признанным годным, выдает выдается Свидетельство о поверке по установленной форме.

9.9 Пробник ЕР-60х, имеющий отрицательные результаты поверки, в обращение не допускается, и на него выдается Извещение о непригодности к применению с указанием причин непригодности

Начальник НИО-2 ФГУП «ВНИИФТРИ»

Начальник лаборатории 202 ФГУП «ВНИИФТРИ»

Старший научный сотрудник НИО-2 ФГУП «ВНИИФТРИ»

 $\frac{1}{\sqrt{\frac{1}{2}}\sqrt{\frac{1}{1-\frac{1}{2}}}}$  C.A. KOЛOТЫГИН